## N-FOCUS Major Release Children and Family Services December 10, 2023

A Major Release of the N-FOCUS System is being implemented December 10, 2023. This document provides information explaining new functionality, enhancements and problem resolutions made effective with this release. This document is divided into four main sections and addresses all the Divisions, MLTC, EA, CFS and DD.

**General Interest and Mainframe Topics**: All N-FOCUS users should read this section.

**ACCESSNebraska:** N-FOCUS workers responsible for case activity received through the Web Based Electronic Application should read this section.

**Expert System:** All N-FOCUS workers with responsibilities for case entry for AABD, ADA Payment SNAP, LIHEAP, LIHWAP, CC, FL, MED, Retro MED should read this section.

**Note:** When new functionality is added to N-FOCUS that crosses multiple topics (i.e., General Interest and Mainframe, Alerts, Correspondence, Expert System etc.) the functionality will be described in one primary location. This location will usually be the General Interest and Mainframe section or the Expert System section. Alerts Work Tasks and Correspondence that are part of the new functionality may be documented in both the primary location that describes the entire process in addition to being in the Alerts, Work Tasks and Correspondence sections.

> Interfaces, Document Imaging and N-FOCUS Tips sections will be added as appropriate for the release.

# Table of Contents

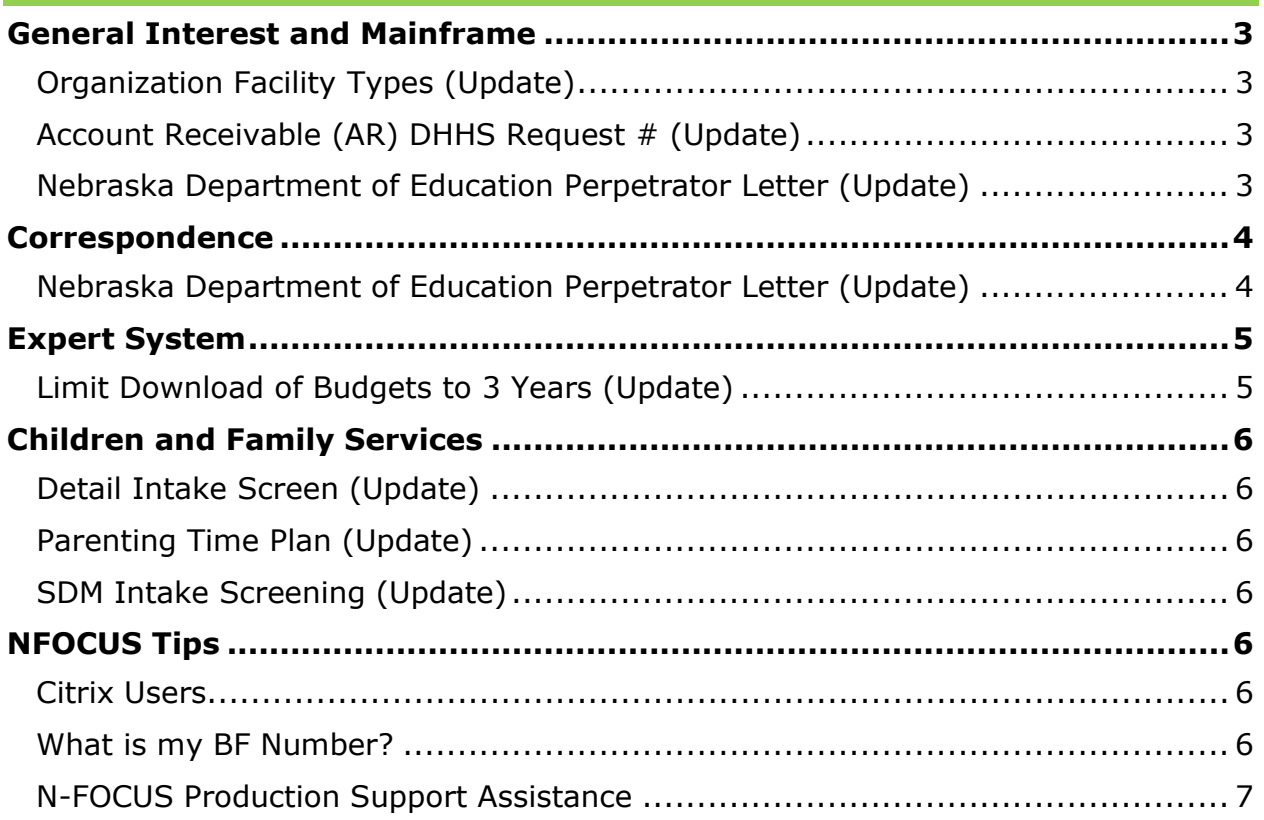

## <span id="page-2-0"></span>**General Interest and Mainframe**

#### <span id="page-2-1"></span>Organization Facility Types (Update)

The following five Organization Facility Types have been added:

- Crisis Placement
- Crisis Emergency Shelter
- Shared Living Provider (Approved)
- Shared Living Provider (Licensed)
- TriagEA, MLTC, CFS –

#### <span id="page-2-2"></span>Account Receivable (AR) DHHS Request # (Update)

The Account Receivable Number field has been added to Detail Account Receivable window. The field is not a mandatory field and is entered when applying collections to an AR.

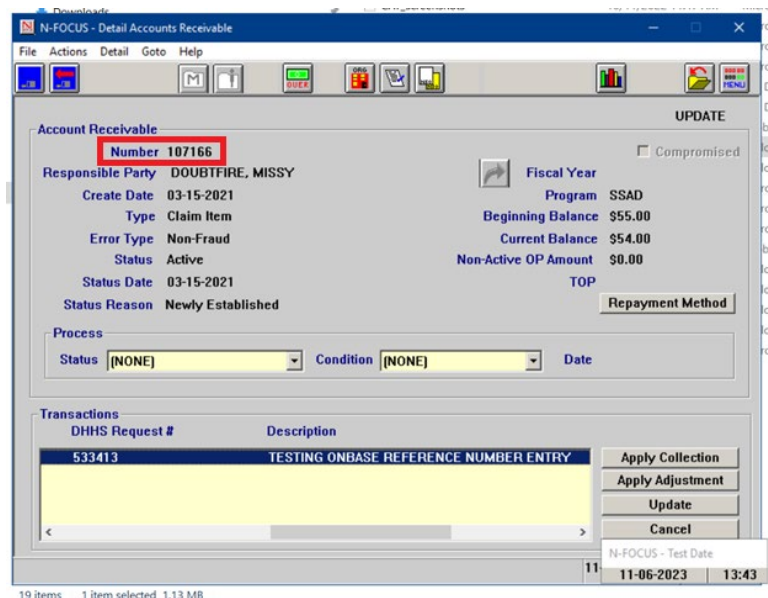

#### <span id="page-2-3"></span>Nebraska Department of Education Perpetrator Letter (Update)

A change has been made to the Department of Education Notification letter. Previously intakes that included a Role of School Involved and District Involved required that an alleged perpetrator be identified.

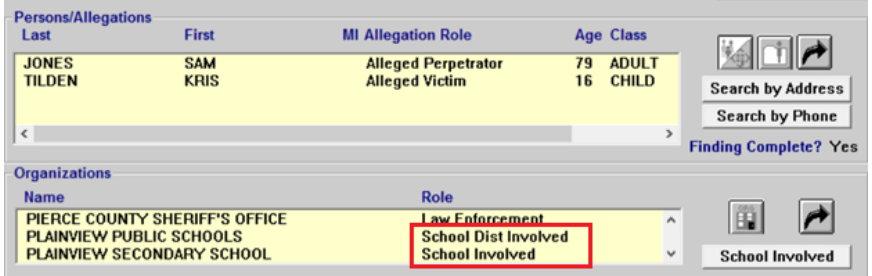

This update allows for workers to create an Intake and Nebraska Department of Education (NDE) Notification letter for Intakes when the perpetrator is unknown. These letters will automatically be generated and emailed to NDE.

A check box has been added to the Detail Allegation page. Click this School Involved Unknown Perpetrator check box if the perpetrator is unknown.

**Note:** Selecting this check box will not allow entry of a perpetrator name and role since that information is unknown.

> The format of the letter has not changed, only the information that is populated in the correspondence. The name and other specific information regarding the alleged perpetrator will read as "Unknown".

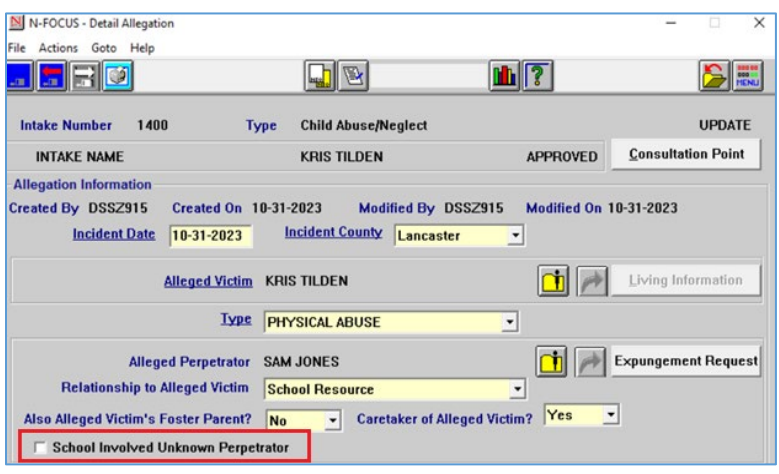

### <span id="page-3-0"></span>**Correspondence**

#### <span id="page-3-1"></span>Nebraska Department of Education Perpetrator Letter (Update)

A change has been made to the Department of Education Notification letter. Previously intakes that included a Role of School Involved and District Involved required that an alleged perpetrator be identified.

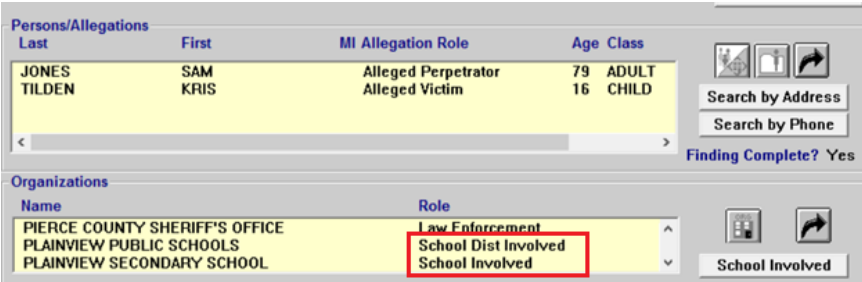

This update allows for workers to create an Intake and Nebraska Department of Education (NDE) Notification letter for Intakes when the perpetrator is unknown. These letters will automatically be generated and emailed to NDE.

A check box has been added to the Detail Allegation page. Click this School Involved Unknow Perpetrator check box if the perpetrator is unknown.

**Note:** Selecting this check box will not allow entry of a perpetrator name and role since that information is unknown.

> The format of the letter has not changed, only the information that is populated in the correspondence. The name and other specific information regarding the alleged perpetrator will read as "Unknown".

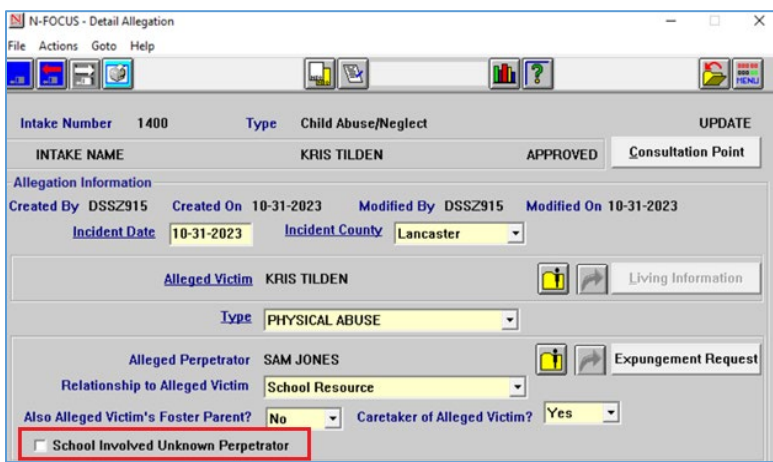

## <span id="page-4-0"></span>**Expert System**

#### <span id="page-4-1"></span>Limit Download of Budgets to 3 Years (Update)

With this release, all N-FOCUS staff will see the Budget Check Out Options dialog box when checking out a case in Expert System. Workers will select either 3 or 6 years and click the OK button.

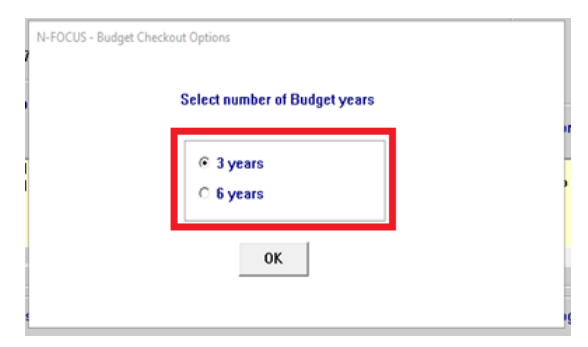

What to expect:

- The 3 years option should improve download performance and reduce number of check out errors caused by large Master Cases when opening into Expert by reducing downloaded budgets.
- Previously, Expert System downloaded 6 years of budget data by default.

**Note:** No change has been made to performance when 6 years is selected.

## <span id="page-5-0"></span>**Children and Family Services**

#### <span id="page-5-1"></span>Detail Intake Screen (Update)

The Intake Notification button was returned to the Detail Intake screen, this replaced the A/N Factors button.

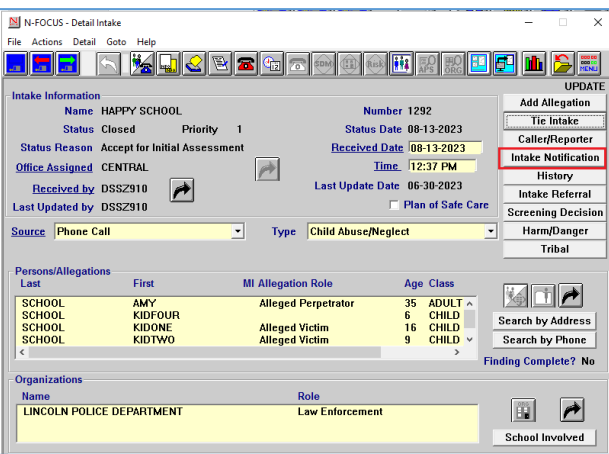

#### <span id="page-5-2"></span>Parenting Time Plan (Update)

The error that caused the Parenting Time Plan printing issues is resolved. The Parenting Time Plan should now print without error.

#### <span id="page-5-3"></span>SDM Intake Screening (Update)

The SDM Intake Screening Policy and Procedures Manual is now available in How Do I Help from the How Do I Screening Decisions topic. This manual can also be accessed from this link:

[SDM Intake Screening Policy and Procedures Manual](https://dhhsemployees/sites/CFS/CWJAPS/ResourceLibrary/Tools/SDM%20Nebraska%20Intake%20Screening%20Manual.pdf)

### <span id="page-5-4"></span>**NFOCUS Tips**

#### <span id="page-5-5"></span>Citrix Users

It is important that you "LOG OFF" and not simply close the Citrix window using the 'X'. If you simply close the window, it results in multiple sessions of Citrix running.

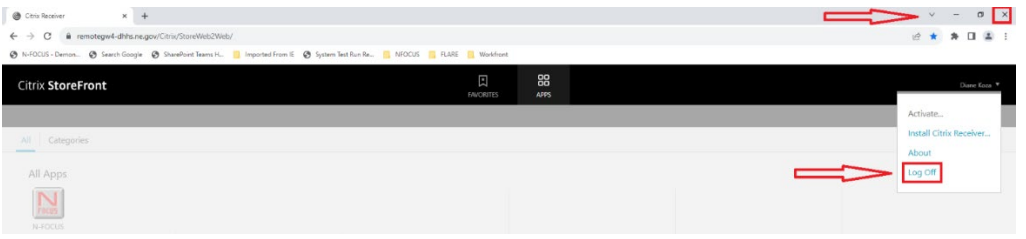

#### <span id="page-5-6"></span>What is my BF Number?

If you don't have a label on your computer with your BF number, follow these steps:

- Start Menu
- Type System Information
- Open
- System Name is the BF Number

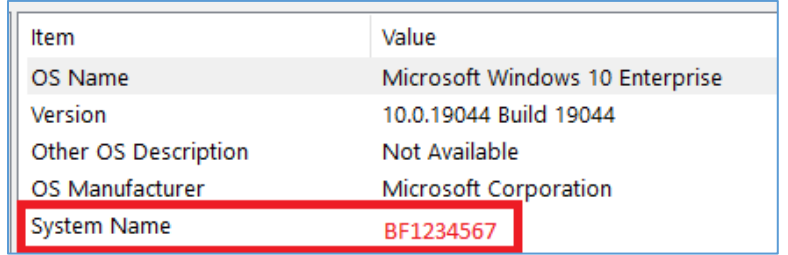

#### <span id="page-6-0"></span>N-FOCUS Production Support Assistance

N-FOCUS Production Support is available to assist All DHHS Staff with issues directly related to the access and usage of the NFOCUS application.

Examples of some issues would be NFOCUS password expired, Case Check out/in errors, case errors, assistance with Expert System tasks and rules, duplicate persons, notices, etc.

N-FOCUS Production and Support hours are 7:00 AM to 6:00 PM CT.

On-Call Hours: 402-326-1279 (cell)

- Weekdays 6:00 PM CT until 9:00 PM CT
- Saturday 8:00 AM CT until 5:00 PM CT
- Sunday 8:00 AM CT until 5:00 PM CT
- Holidays 8:00 AM CT until 5:00 PM CT.

If you have a **Case Error,** you can send an email to DHHS NFOCUS Production Support [DHHS.NFOCUSProductionSupport@nebraska.gov](mailto:DHHS.NFOCUSProductionSupport@nebraska.gov) to have it reset during the On Call Coverage hours.

The email box will be checked at 11a.m. and 3 p.m. on weekends and holidays and at 7:30p.m. on weeknights.

Please call 402-326-1279 if the Case Error reset is time sensitive.